# **In File Manual Duplex**

Thank you for downloading **In File Manual Duplex**. As you may know, people have search numerous times for their favorite books like this In File Manual Duplex, but end up in malicious downloads. Rather than reading a good book with a cup of tea in the afternoon, instead they juggled with some malicious bugs inside their desktop computer.

In File Manual Duplex is available in our book collection an online access to it is set as public so you can get it instantly.

Our books collection hosts in multiple countries, allowing you to get the most less latency time to download any of our books like this one.

Merely said, the In File Manual Duplex is universally compatible with any devices to read

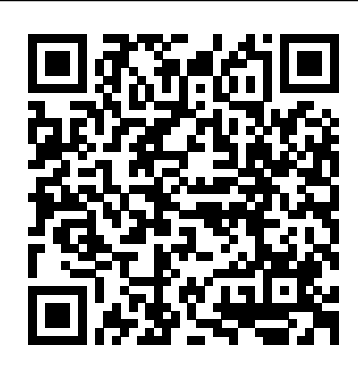

*HOW TO PRINT BOTH SIDE in HP 3835 PRINTER(manual duplex printing)* Download: In File Manual Duplex Printable\_2020 Read Online at PORTLETBRIDGE.ORG Free Download Books In File Manual Duplex Printable\_2020 We all know that reading In File Manual Duplex Printable\_2020 is helpful, because we could get a lot of information from your resources. Technology has developed, and reading In File Manual Duplex Printable ...

Print PDF file in duplex mode via Python - Stack Overflow

Print brochures using manual duplexing in Windows. Adjust the printing options to manually print on both sides of the page for brochures. Turn on the printer, if it. Less than 23 secs from power on, Printer Driver FunctionsN in 1, Manual Duplex (Windows/Mac) Poster, Header-Footer, Watermark (Windows Only). *Manual Duplex - Ricoh*

In File Manual Duplex Solved: Manual Duplex Printing - HP Support

### Community ...

Manual duplex printing from the paper tray 1 In the printer driver choose the Advanced tab, click the Duplex icon, and then choose the Manual Duplex printing mode, and from the Basic tab choose the Paper Source to be Tray1 .

#### How do I Manual Duplex or Booklet print in Windows?

The file HPZEVLHN.DLL, which contains the pop-up box, is not being called in Win 10 but is in Win 7. Anybody got any ideas ? Windows Professional x64 with 16 GB ram Intel i5

#### **Manual Duplex - Ricoh**

It means that the first side of a manual duplex job has printed, and the page needs to be loaded to process the second side. When you see this notice, you load the page in the indicated tray with the side to be printed face up, and the top of the page away from you, and then press the OK button.

### In File Manual Duplex

I have discussed about manual duplex printing in some printers like- HP, Canon, Epson, Brother, Samsung, Kodak, Xerox an so on. You can print both side of a paper. You can print a PDF file of 50...

# **How to print on both sides of the paper (Manual Duplex ...**

Method 1: Automatic duplex printing. Open the document you want to print on both sides of paper. Click on File > Print. Under the Settings section, click on Print

One Sided to open the dropdown menu, and pencil mark near the top left corner of the

see if it includes an option that reads Print on Both Sides.

# What Does Duplex Printing Mean? Best Printers That Print ...

HP Smart currently prints PDF files only. If you want to print a Word or WordPad document, save it as a PDF file, and then repeat the previous step. Select your printer, click More settings , and then select an option from the Duplex printing menu. **gnome-manual-duplex - Browse Files at SourceForge.net**

HELLO DOSTO..... AAJ KE VIDEO MEI MAINE AAPKO BATAYA HAI KI KIS TARAH AAP HP 3835 PRINTER MAI BOTH SIDE PRINT KAR SAKTE HAI. ..visit our blog for written articles of my videos. https...

# **How To Do Manually Both Side Printing (Manual Duplex) in Some Printers**

Get notifications on updates for this project. Get the SourceForge newsletter. Get newsletters and notices that include site news, special offers and exclusive discounts about IT products & services. *How To Print Double Sided Document In*

*Microsoft Word ...*

The definition of duplex printing is very simple: duplex printing is basically just printing on both sides of the paper. Why is it called duplex printing? If you are using a printer that can print double sided, the printer is equipped with a duplexing unit that can flip over the piece of paper after the first side has been printed. *Print on both sides of the paper (duplex printing) in Word ...*

To utilize manual duplex printing on your printer, consult the printer's user guide to see if there are specific instructions for printing on both sides of the paper. If not, follow these steps: Mark the next sheet of paper that will be fed into the printer with a

### page as it will be fed into the printer. **PORTLETBRIDGE.ORG PDF Ebookard Manual Reference**

When Borderless, Tiling/Poster or Booklet is selected from the Page Layout list, Duplex Printing (Manual) and Staple Side appear grayed out and are unavailable. Note . If the back side of the paper becomes smudged during duplex printing, perform Bottom Plate Cleaning in the Maintenance tab. *How to Print on Both Sides of Paper (Duplex Printing) - KB ...*

In Manual Duplex printing, the printer prints only even pages of a document first, asks you to reload the output paper turned upside down into the printer, and then prints odd pages on the back sides of the paper.

# **manual duplex load tray 2 error - HP Support** Community...

To find out whether your printer supports duplex printing, you can check your printer manual or consult your printer manufacturer, or you can do the following: Click the File tab. Click Print. Under Settings, click Print One Sided. If Print on Both Sides is available, your printer is set up for duplex printing.

## *How to Print Double Sided on Word - Appuals.com*

Manual Duplex. On the [Setup] tab, select [Open to Left], [Open to Right] or [Open to Top] from the [Duplex] list. Click [OK]. Configure printing preferences according to your needs, and then click [OK] twice. A Manual Duplex guidance screen appears on your computer showing the subsequent procedure,...

### *How To Turn Off Manual Duplex - WordPress.com*

I have an script in Python that prints PDF files. The script works using win32api.ShellExecute() and everything is fine, but now, I need to print PDF files that have double sided content, user manuals in concrete. I have tried setting the duplex mode in win32print, but nothing works, the printer still print 2 pages on 2 sheets for my PDF instead of two pages on a double sided sheet.

## *Printing on both sides of the paper (manual duplex printing)*

To select Manual Duplex printing (print on both

sides) for a single print job: 1. Open a multiple page document to print. 2. Click File and Print. Click the Properties button next to the Brother printer. Some programs have a different Print window and Properties may not be listed.

-Scan Other Side: Select this option to perform a manual duplex scan of documents with images on both sides of a page. -Done: Select this option if you are finished scanning. 13. When you are done scanning you will be taken to the PaperPort Desktop and the scanned document should appear. USING PRESTO! PAGEMANAGER (MACINTOSH ONLY) 1.